# **ClearClick® Video Capture Stick™**

Quick Start Guide & User's Manual

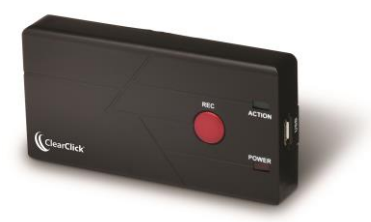

### **Full 1-Year Warranty & Free USA-Based Tech Support**

The product comes with a **full 1-year warranty & free USA tech support** from ClearClick®. As a small business, we're here to serve you! If you have any issues with our product, please contact us at

[support@clearclick.tech.](mailto:support@clearclick.tech)

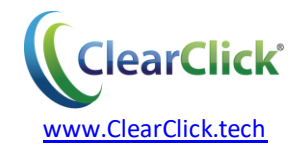

# **Register Your Product**

Make sure you register your product at:

**[www.ClearClick.tech](http://www.clearclicksoftware.com/Register/)**

### **Browse All Our Products!**

If you're looking for fun, unique, and easy-to-use technology, we've got it! Please visit our website to browse all of our products:

**[www.ClearClick.tech](http://www.clearclick.tech/)**

### **Safety Precautions**

- 1. Do not disassemble the unit.
- 2. Do not operate the unit around water or rain. Do not operate the unit around any kind of machines or appliances (other than computers).
- 3. Turn off and unplug the unit when not in use.
- 4. Use only the included accessories with the device.
- 5. Do not connect high powered, amplified audio outputs to the "in" ports of the device.
- 6. Follow all copyright laws in your country. You are responsible for your own use of this device.

# **What's In The Box**

- Video Capture Stick™
- 4 GB MicroSD Card *(pre-inserted in device)*
- USB Cable
- Power Adapter
- Video Transfer Cable (RCA)
- Prism Video Converter Software CD
- Quick Start Guide / User's Manual

**NOTE:** If you believe you are missing any parts, or if you received a part that is broken, please contact us directly at **[parts@clearclick.tech.](mailto:parts@clearclick.tech)** For all other technical issues or support, please contact us at [support@clearclick.tech.](mailto:support@clearclick.tech)

## **Full 1-Year Warranty**

Your purchase comes with a **full 1-year warranty**. This means that if anything goes wrong with the unit (other than accidental damage on the part of the end user) within the first year of ownership, we will replace the unit for free, 100% at our cost. Contact us at **[support@clearclick.tech](mailto:support@clearclick.tech)** with any issues.

# **Thank You!**

Thank you for your purchase of the ClearClick® Video Capture Stick™! We are a small business and appreciate your order.

At ClearClick®, we try to make our technology as clear to understand and use as possible. But if you get stuck at any point, you qualify for FREE USA-based tech support as a ClearClick® customer. Just email us at: **[support@clearclick.tech.](mailto:support@clearclick.tech)** 

(Make sure you explain your issue in detail and tell us that you're using our ClearClick® Video Capture Stick™. Our USA-based tech support team members will reply to you within 24-48 business hours.)

To get started with your Video Capture Stick™, please see the quick start guide on the following pages.

# **Quick Start Guide**

**1. Power the Video Capture Stick™ using the USB cable & power adapter.** 

Find the included USB cable. Plug the small end of the cable into the Video Capture Stick™. Plug the large (USB) end into the included power adapter.

Plug the power adapter into an electrical outlet. The "Power" LED will light up on the Video Capture Stick™ within several seconds.

## **2. Connect your video source using the included RCA video transfer cable.**

Find the included video transfer cable that is included with the kit. It's the cable with 3 RCA plugs on one end (yellow, red, and white) and a 3.5mm (round) plug on the other end.

Use this cable to hook up your video source (a VCR, camcorder, DVD player, gaming device, and so on) to your Video Capture Stick™. Connect the colored RCA plugs to the **"OUT"** ports of your video source (i.e. your VCR).

Plug the other end (the round 3.5mm plug) into the round port on the Video Capture Stick™.

## **3. Press "Record" to start recording your video!**

Before recording, press "Play" on your video source (VCR, camcorder, etc.) to start playing from it.

Then, simply press the record button ("REC") on the Video Capture Stick™ to start recording your video into digital format! The "Action" LED will

blink while the device is capturing/recording video.

## **4. Press "Record" to stop recording.**

When you are ready to stop the recording, press the "REC" button on the Video Capture Stick™. The Video Capture Stick™ will save the recorded video onto the memory card.

#### **\*\*\* IMPORTANT – PLEASE READ \*\*\***

The maximum recording length for a single session is 2 hours. You MUST manually stop recording by pressing the "REC" button before 2 recording hours have passed. Otherwise, the audio & video of the recording will be out of sync.

### **5. Transfer your video to your computer.**

After recording your video to digital format, you

can transfer it to your PC or Mac. Here's how.

- a. First, you may unplug the RCA cable (the round 3.5mm plug) from your Video Capture Stick™.
- b. Next, unplug the USB cable from the power adapter. Plug in the USB into your computer to connect your Video Capture Stick™ to your computer.
- c. The device will show up as a new drive (USB Mass Storage Device) on your computer, just like a USB flash drive.

Browse the contents of the device. Double-click on the "DCIM" (or similar) folder. Then double-click on the "101DSCIM" (or similar) folder.

d. Your digitalized video(s) will be inside this folder. Drag them onto your

computer desktop (or other folder) to transfer them to your computer.

e. The videos are saved in AVI video format. If you'd like to transfer the videos to a mobile device such as an iPhone or iPad, you will need to convert them into the correct format with the included "Prism" software. To learn more, see the "Prism" section on the next page.

## **How To Use The "Prism Plus" Video Converter Software**

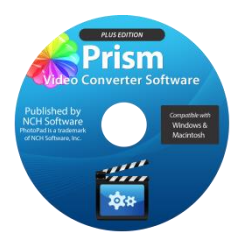

After you've captured your video and transferred it to your computer, you can use the included Prism Plus software to convert your video to other common video formats. For example, if you'd like to transfer

your videos to your iPhone or iPad, you can use the Prism Plus software to convert your videos into the correct format.

To get started with the Prism Plus (published by NCH Software) software, simply follow the steps below.

- 1. **Insert the software CD into your PC or Mac.**  Browse the CD contents and run the installation file for your PC or Mac. Install the software.
- 2. Next, you must **activate the software**. Go to: **<http://www.nchsoftware.com/activation/>**

Enter your information and the **serial number** 

**on the back of the CD envelope** that it came in. NCH Software will email you an activation code.

**(NOTE: Having trouble with your serial number or with activation? Please email us at [licenses@clearclick.tech.](mailto:licenses@clearclick.tech) We will diagnose the issue and send you a serial number if necessary.)**

- 3. **Run the software and choose to activate** the software. Enter the activation code that was emailed to you.
- 4. **You can now start using the software.** To learn more about how to use the software, simply visit the website listed below to view the "Prism Plus" user's manual.

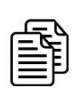

## **View the full "Prism Plus" User's Manual at:**

**[www.ClearClickSoftware.com/Prism/](file:///C:/Users/ksgpe/Desktop/Business/Video2Digital%20Converter/www.ClearClickSoftware.com/Prism/)**

## **Troubleshooting & Frequently Asked Questions**

**1. I played back my recorded video, but the audio and video are out of sync.**

This usually occurs when you try to make a recording that is over 2 hours in length. For example, if you start recording with the Video Capture Stick™ and leave the recording unattended for several hours, the resulting recording will be over 2 hours.

You must manually stop the recording session by pressing the "REC" button before 2 hours have passed. See page 7 for more details.

### **2. I transferred my video file to my computer, but the video file only shows a black screen.**

This indicates that there is a problem with your video source or with the cable connection.

Ensure your RCA video transfer cable is connected securely and correctly to the "OUT" ports of your video source.

We recommend connecting your video source to a TV first to ensure that it is outputting video correctly before recording from it.

If you have tried these tips and are still having issues, please contact us at [support@clearclick.tech.](mailto:support@clearclick.tech)

**3. What video format does the Video Capture Stick™ save in?**

The Video Capture Stick™ saves in AVI video format. The resolution is 640x480.

Using the included "Prism Plus" video converter software, you can convert your videos to other video formats, so that you can transfer them to

your phone, tablet, or other mobile device.

### **4. How many hours of video can the included 4 GB memory card store?**

The included 4 GB memory card can hold approximately 5 hours of video. After you transfer your converted videos to your computer, you can delete the video files from the device to make room on the memory card. Or you can purchase a larger memory card to use with the converter.

### **5. What is the maximum size memory card that can be used with the Video Capture Stick™?**

You may use up to a 32 GB memory card with the converter. If you are purchasing a larger memory card, make sure you purchase a "MicroSD" size card that is "Class 10" or better.

### **6. How do I remove the memory card from the device?**

Simply press (inward) on the memory card. It will make a click when it has unlocked. Then pull the card from the device.

#### **7. I need a further support!**

No problem! We're ready to help. Just open a support ticket at

[http://support.clearclicksoftware.com](http://support.clearclicksoftware.com/), and we'll

get back to you within 24-48 hours.

You can also email us a[t support@clearclick.tech.](mailto:support@clearclick.tech)

Please include as much detail as possible, including what product you're using, what kind of computer you have, and a detailed description of the problem.

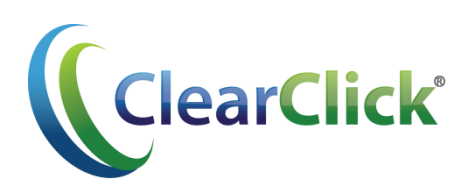

**[www.ClearClick.tech](http://www.clearclick.tech/)**